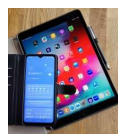

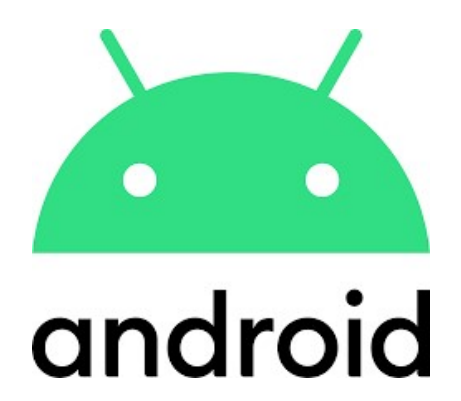

# **Einstieg**

Bedienung Startbildschirm Statusleiste Schnellzugriffstasten

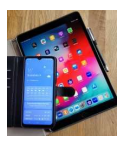

## 1. Bedienelemente

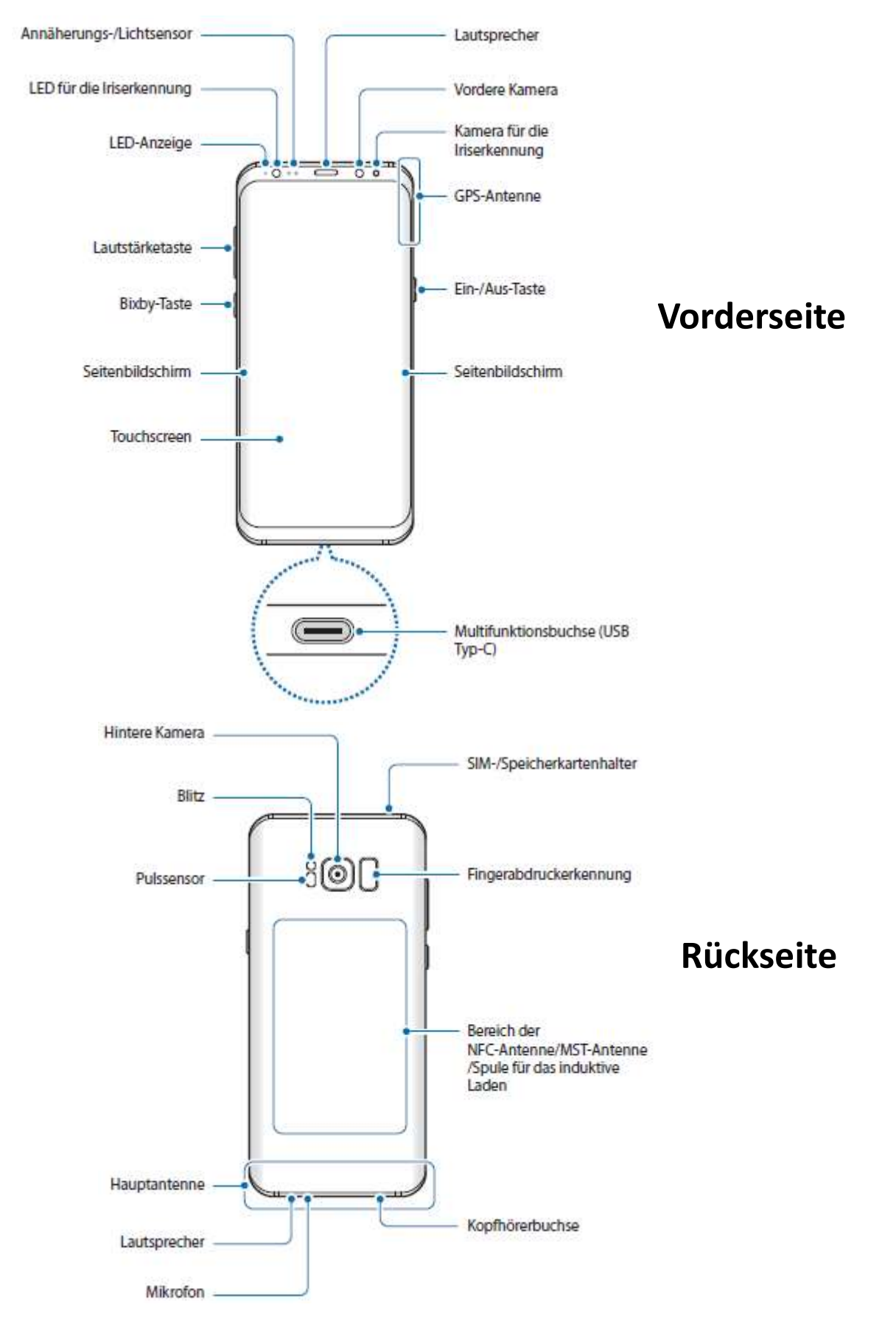

Auszug aus der Bedienungsanleitung Samsung S8

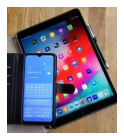

## 2. Berührungsempfindlicher Bildschirm (Touchscreen)

Die Bedienung von Smartphones erfolgt zumeist über den Bildschirm.

Dabei wird unterschieden zwischen:

#### Einfaches Tippen:

Startet eine App oder löst eine Aktion aus.

#### Tippen und Halten

Löst eine alternative Aktion aus oder zeigt ein Auswahlmenü an.

#### Wischen

- Öffnet eine neue Ansicht (z.B. zu den Schnellzugriffstasten)
- Blättert auf Seiten vor und zurück
- Verschiebt einzelne Elemente

#### Kneifgeste

Mit den Kneifgeste können Ansichten vergrößert oder verkleinert werden.

#### Bedienung von eingeblendeten Tastaturen:

Erwarten Programme Eingaben vom Benutzer, so wird meist automatisch die Tastatur angezeigt.

Erfolgt die Anzeige der Tastatur nicht automatisch, so muss man kurz das Eingabefeld antippen.

#### Umschalttaste

- Nach einem einfachen Tippen wird der nächste Buchstabe großgeschrieben.
- Nach einem doppelten Tippen kurz hintereinander werden die folgenden Buchstaben großgeschrieben. Ein erneutes Tippen der Taste beendet die Großschreibung.

#### Taste !#1

Über diese Taste kann auf die Eingabe von Zahlen und Sonderzeichen umgeschaltet werden.

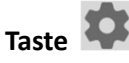

Öffnet ein Menü zu Einstellungen.

Taste V Schaltet die Spracheingabe ein und aus.

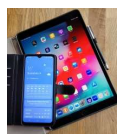

### 3. Startbildschirm (Homescreen)

Der Startbildschirm sollte Verknüpfungen zu den Apps enthalten, die am häufigsten genutzt werden.

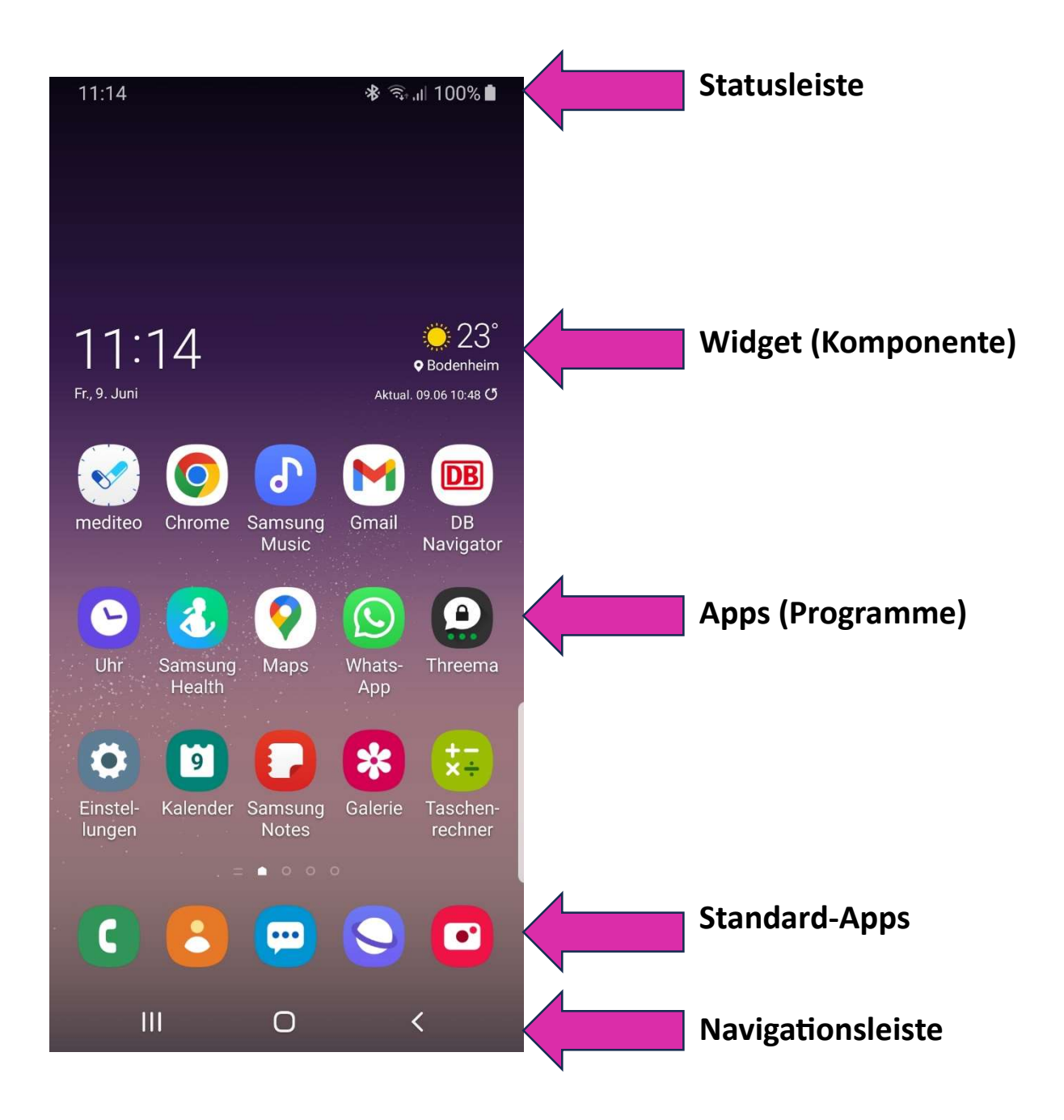

Der Startbildschirm kann mehrere Seiten haben.

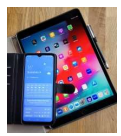

## 4. Statusleiste

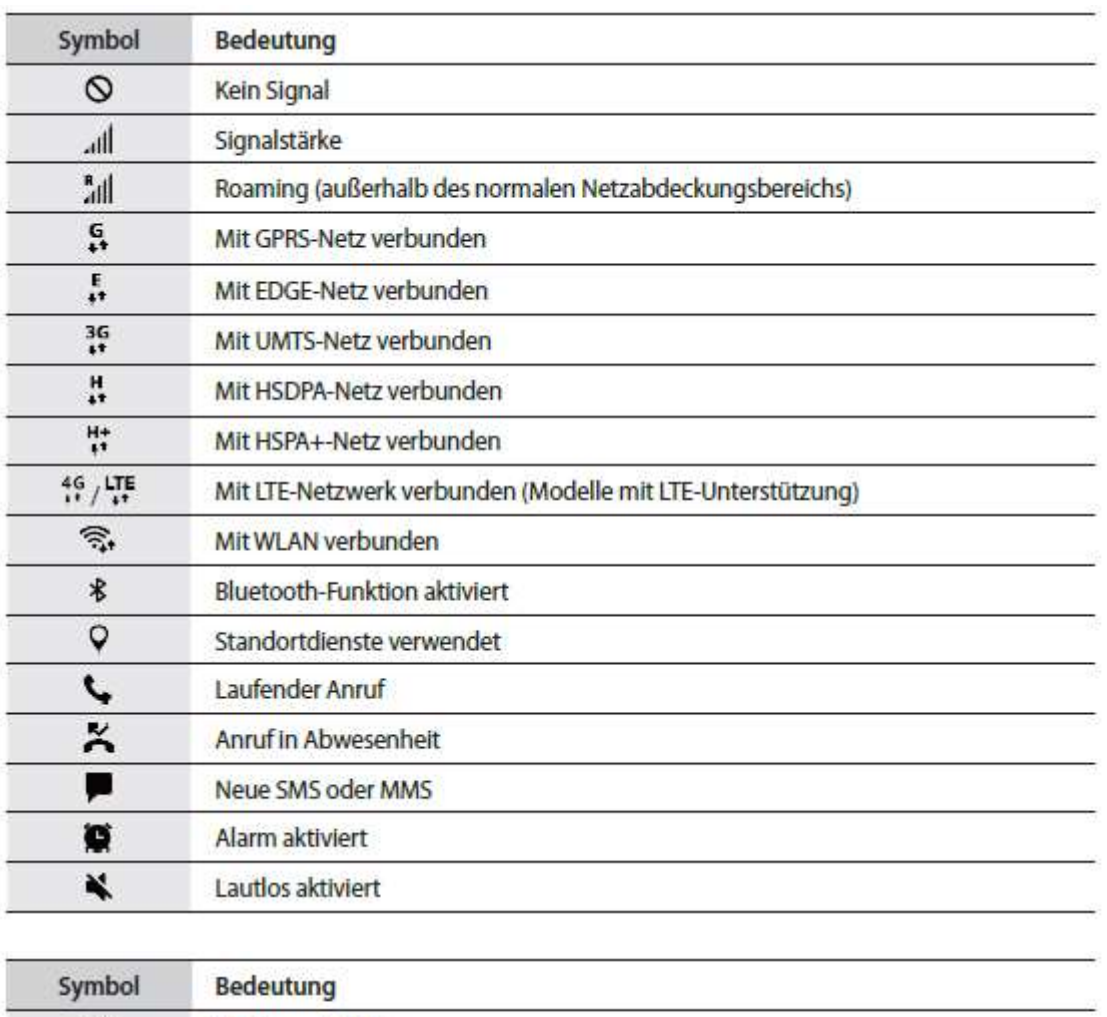

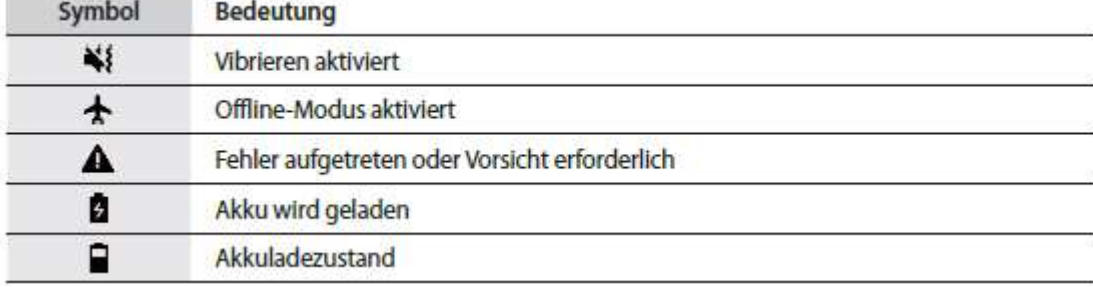

Auszug aus der Bedienungsanleitung Samsung S8

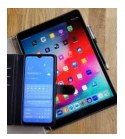

## 5. Schnellzugriffstasten

Die Schnellzugriffstasten werden angezeigt, wenn von der Statusleiste nach unten gewischt wird.

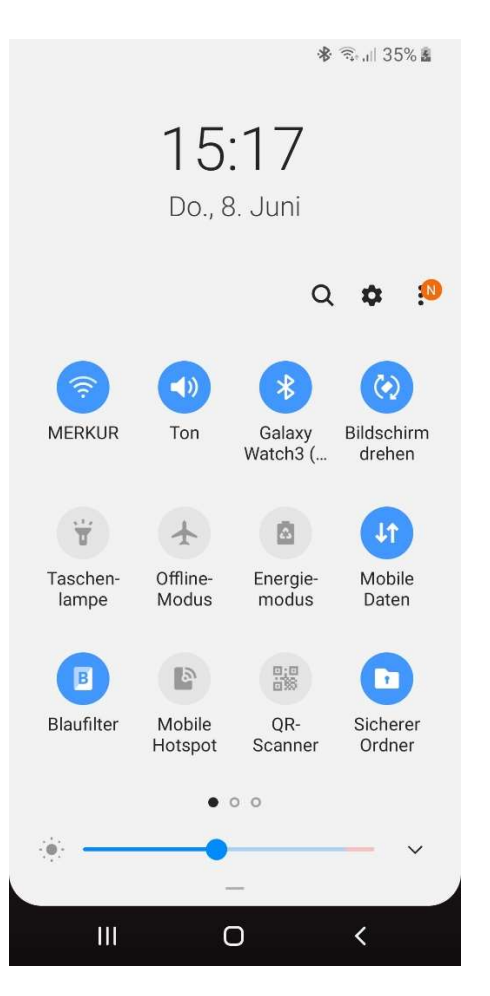

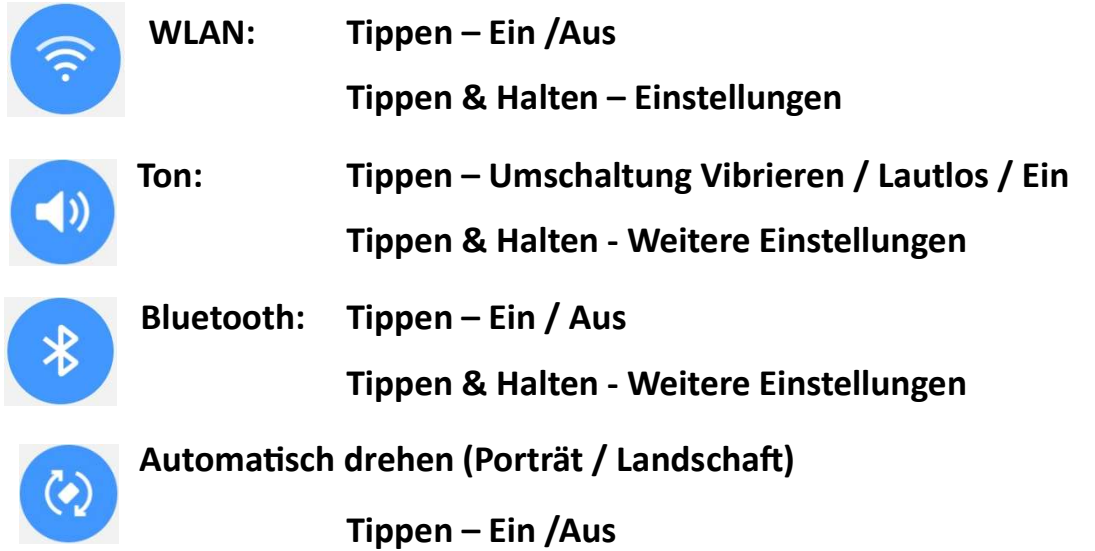

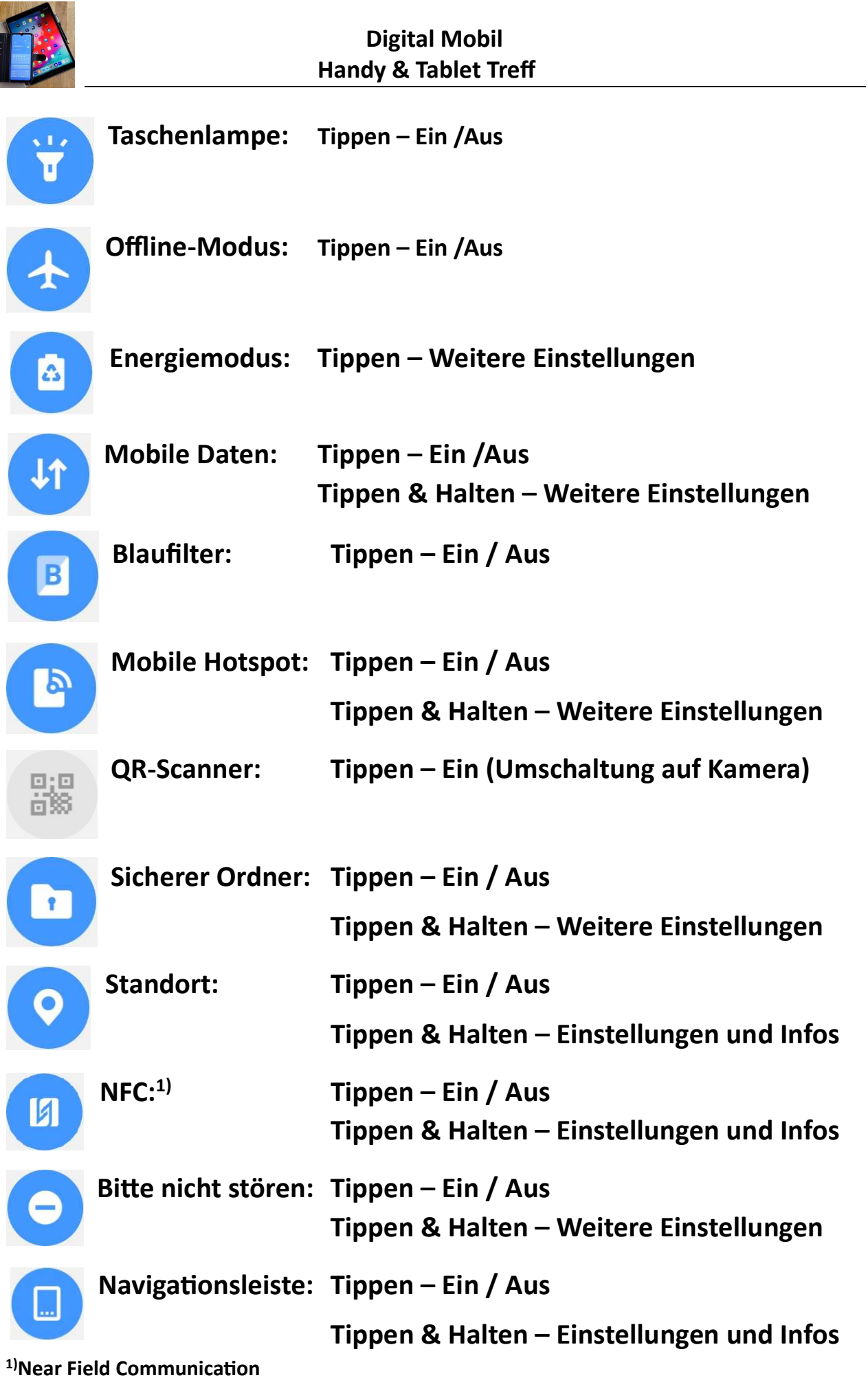

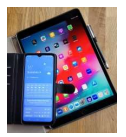

# 6. Apps (Applikationen / Programme)

Das Wischen von unten nach oben oder von oben nach unten auf dem Startbildschirm führt zu den App-Seiten.

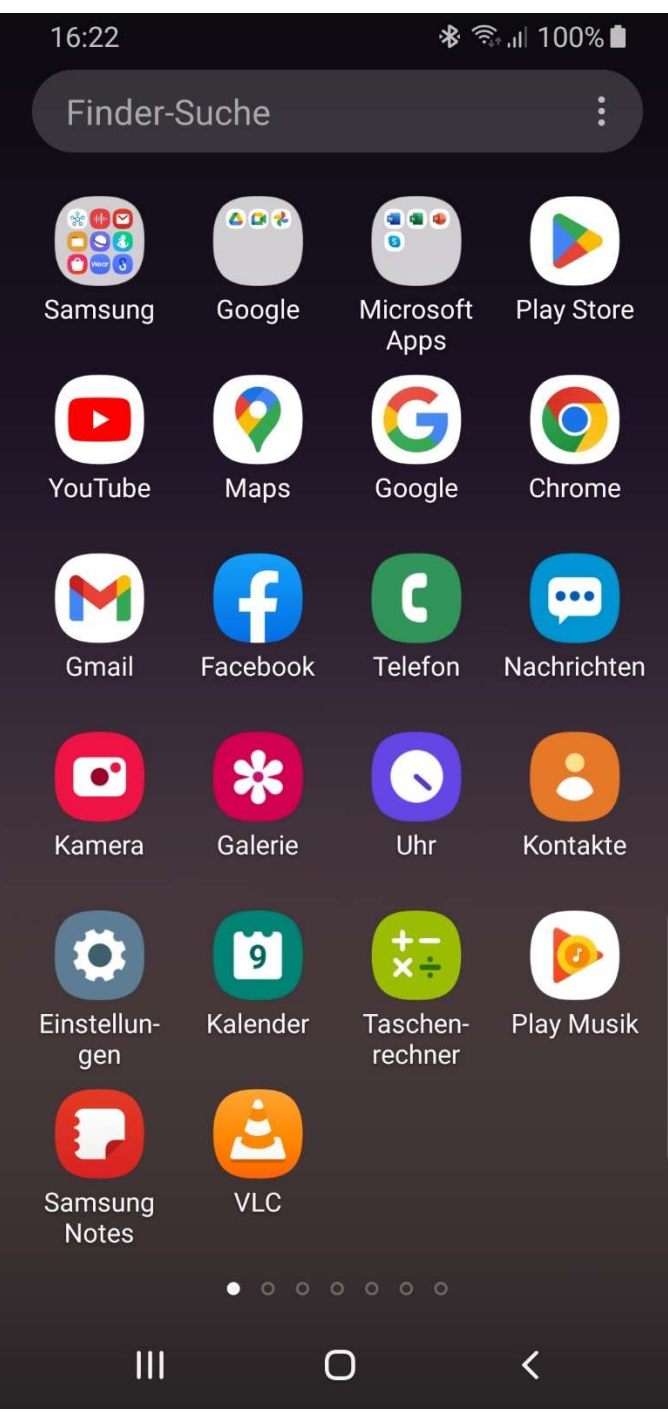

Einige Apps (von Samsung, Google oder Microsoft) sind in Ordnern zusammengefasst.

Über Ɵppen und halten können die Apps dem Startbildschirm hinzugefügt werden.